# **VE.Bus to VE.Can interface manual**

Note that for brevity, Multis and Quattros are called VE.Bus devices in this manual.

[Product page VE.Bus to VE.CAN interface](http://www.victronenergy.com/accessories/ve-can-to-ve-bus-interface)

#### **Intended usage**

This interface is used in Hub-1 systems with grid-feedback enabled. It interfaces between the VE.Bus system and one or more MPPT solar chargers with a VE.Can connection: the [MPPT 150/70](http://www.victronenergy.com/solar-charge-controllers/mppt-150-70) and/or [MPPT](http://www.victronenergy.com/solar-charge-controllers/mppt-150-85) [150/85](http://www.victronenergy.com/solar-charge-controllers/mppt-150-85).

Normally these solar chargers will reduce their output power as soon as the battery voltages hits the absorption voltage. When the goal is to feedback excess power to the grid, the solar charger should continue to operate on the Maximum Power Point instead. By using this interface together with the Hub-1 Assistant, that is exactly what will happen: the VE.Bus device will instruct the solar charger to continue maximizing solar output, and any excess power available on the DC side will be fed back by the VE.Bus device into the grid.

Note that this is the only purpose of this cable. In all other systems, where feedback of DC-coupled PV power to the grid is not intended, do not use this cable.

## **Installation and configuration**

To install the cable, simply connect it between the VE.Bus device and the solar charger(s). Separately powering the VE.Can network is not necessary, since it is powered by the solar charger(s). Same for the VE.Bus network, it will be powered by the VE.Bus device.

When a [Color Control GX](http://www.victronenergy.com/panel-systems-remote-monitoring/color-control) is also in the system, do not connect the VE.Bus device to the VE.Bus port on the CCGX. Instead, connecting the CCGX VE.Can port to the VE.Can network. The CCGX will read information from both the VE.Bus device and the Solar chargers from the VE.Can network.

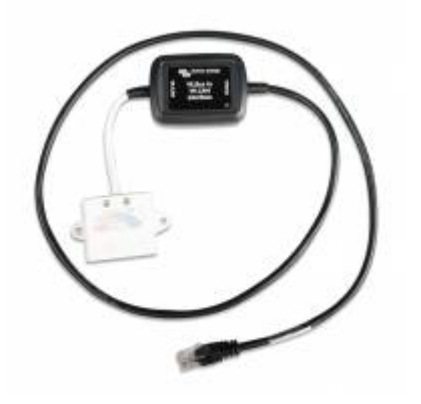

Last<br>update: update: 2015-07-15 ve.can:ve.bus\_to\_ve.can\_interface\_manual https://www.victronenergy.com/live/ve.can:ve.bus\_to\_ve.can\_interface\_manual?rev=1436953989 11:53

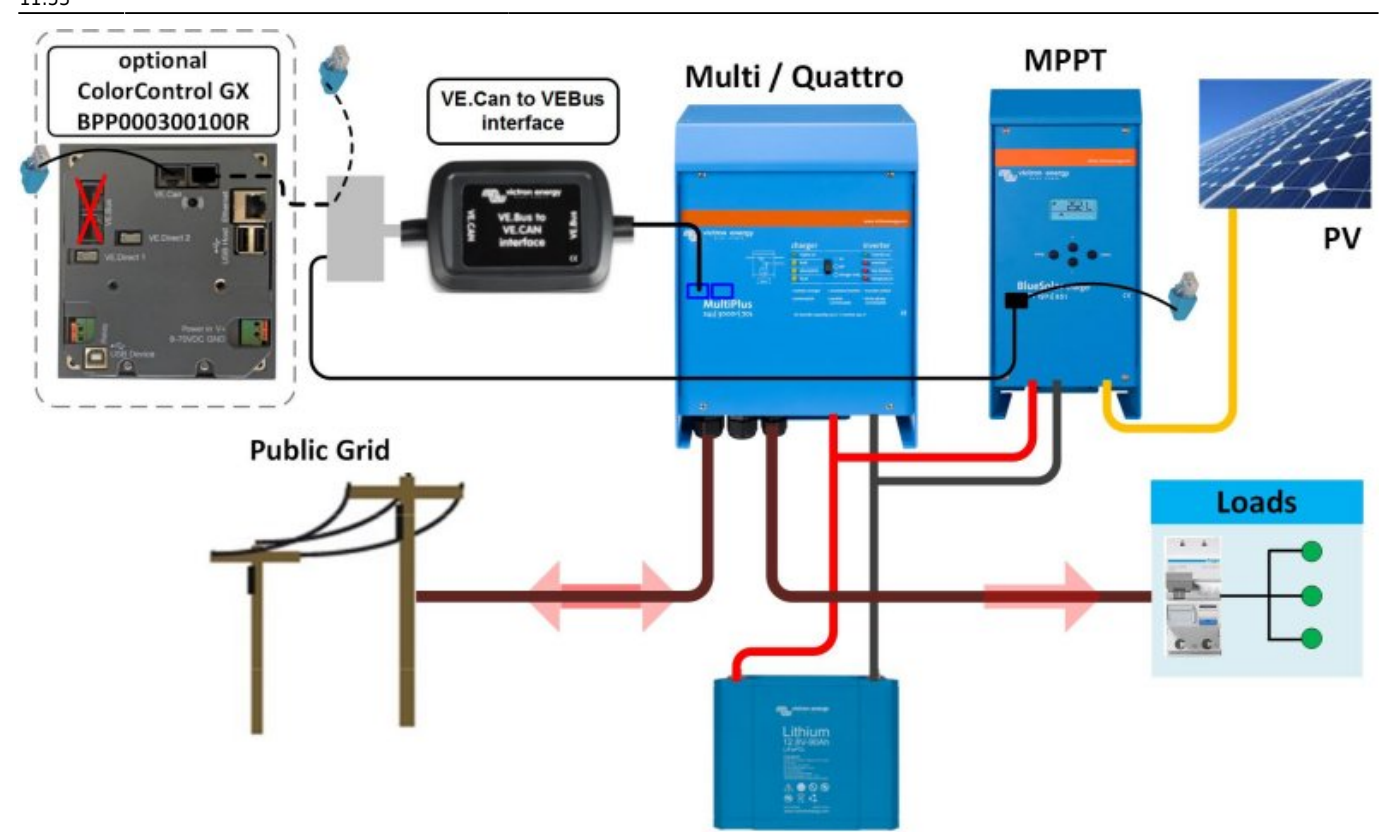

Either way, with or without CCGX, make sure that the VE.Can network is terminated on both sides, using the VE.Can terminators supplied with the CCGX and the MPPT charger controllers. They are also available for purchase as a [separate accessory.](http://www.victronenergy.com/accessories/VE-can-RJ45-terminator)

Once properly configured, including the assistant in the VE.Bus device, the display of the solar charger will show "HUB-1" to indicate that all is working properly.

### **Updating interface firmware**

There are two ways to update the firmware in the VE.Bus to VE.Can interface:

- 1. use a CANUSB. Note that, while performing the update, make sure that the solar charger is also switched on an connected to the same VE.Can network, in order to power the interface.
- 2. use a CCGX, and perform a [Remote firmware update.](https://www.victronenergy.com/live/ccgx:ccgx_ve_power_setup?&#remote_firmware_update)

### **Known limitation**

The Solar yield and Consumption tab on the VRM Portal do not yet work. We have planned to make them work, though unfortunately cannot yet give a fixed date for the availability of the solution..

## **More information**

[Hub-1 blogpost](http://www.victronenergy.com/blog/2014/03/07/hub-1-available/)

From: <https://www.victronenergy.com/live/>- **Victron Energy**

Permanent link: **[https://www.victronenergy.com/live/ve.can:ve.bus\\_to\\_ve.can\\_interface\\_manual?rev=1436953989](https://www.victronenergy.com/live/ve.can:ve.bus_to_ve.can_interface_manual?rev=1436953989)**

Last update: **2015-07-15 11:53**

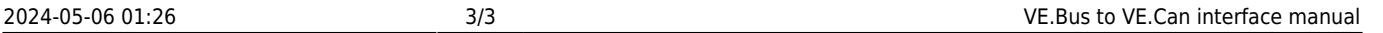